## **II. Paper registration and submission**

# 1. Login EDAS

https://www.edas.info/

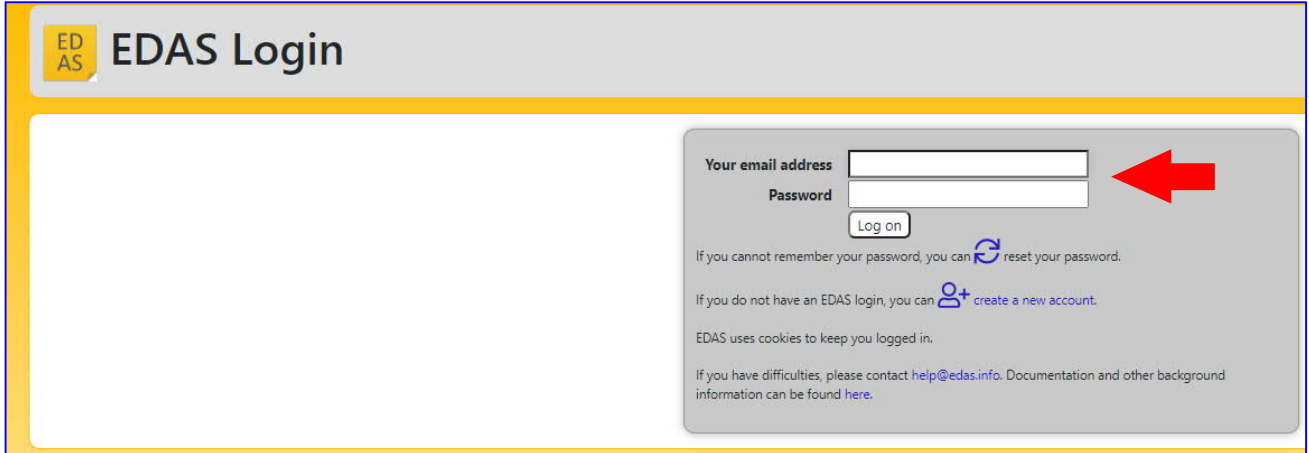

### 2. Select "Submit paper"

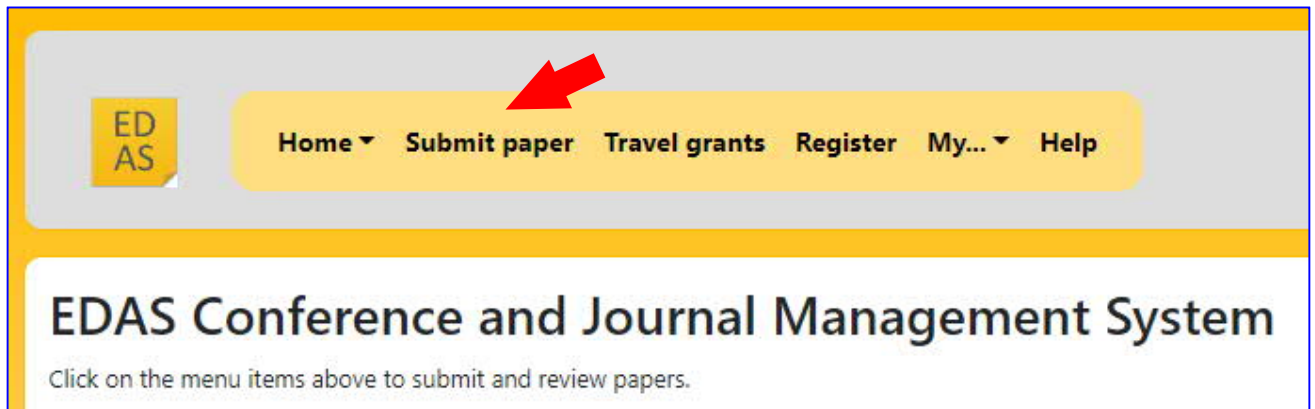

3. Find "SAMCON 2021" from the list of "Conferences accepting submissions".

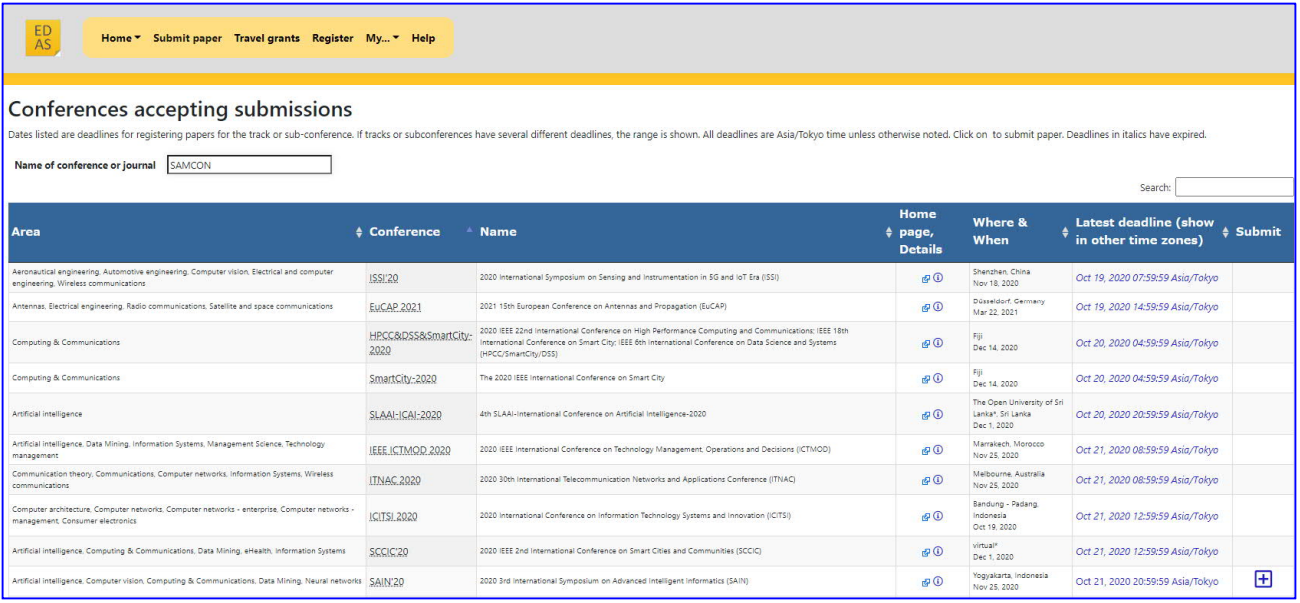

#### 4. Click "+" (Add new paper) for "SAMCON 2021"

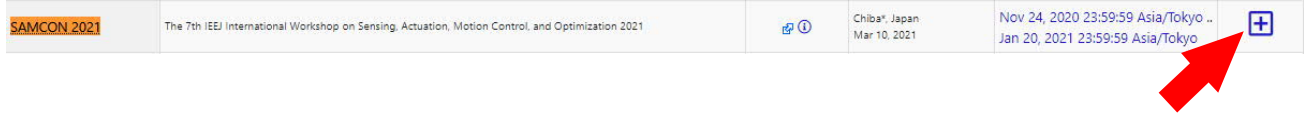

Otherwise, directly access from the following URL.

https://www.edas.info/newPaper.php?c=27904

### 5. Select a track you want to submit a paper. TT: regular and invited sessions (Oral), P: Poster sessions.

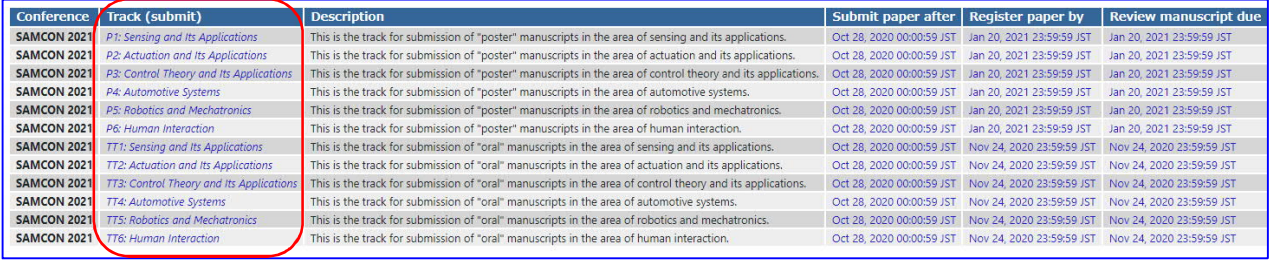

### 6. Register your paper's information

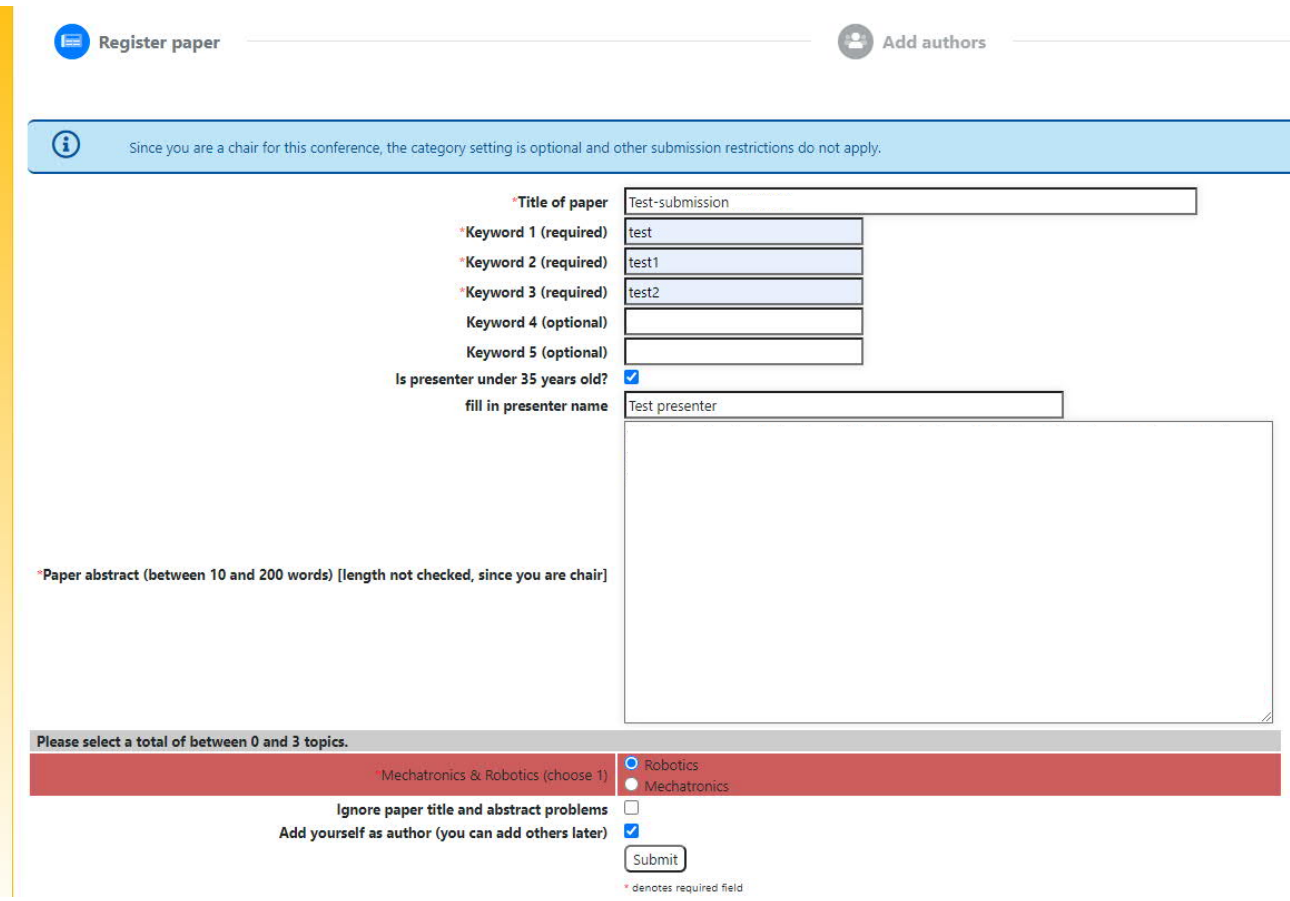

7. Select a PDF file of your paper and Upload the file.

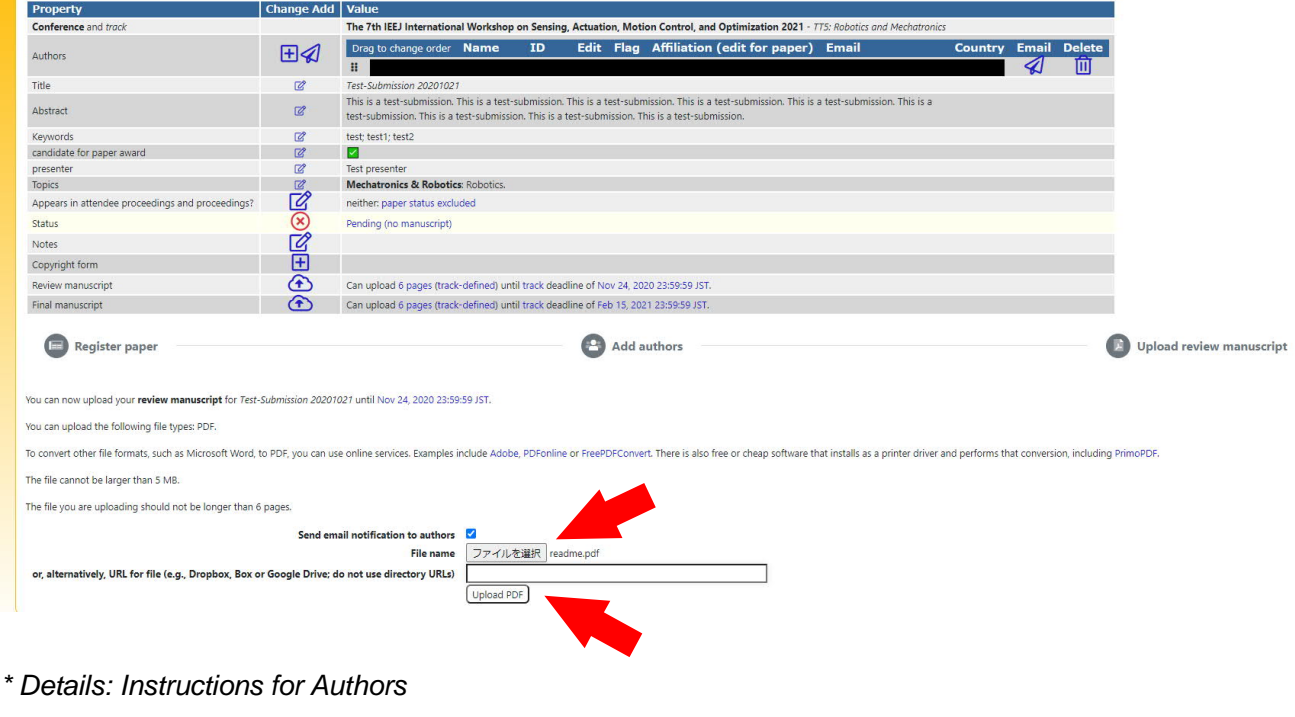

https://edas.info/doc/authors.html